**Használati útmutató – Szaktanácsadók számára NAK e-learning rendszerhez** 

**Bejelentkezés Moodle rendszerbe**

### 1. **A belépés**

Nyissa meg a **kepzes.nak.hu** honlapot.

A belépéshez tetszés szerint kattintson a honlap közepén megjelenő **(Belépés)** vagy a honlap jobb felső sarkában lévő **(Belépés)** gombra. (1. ábra)

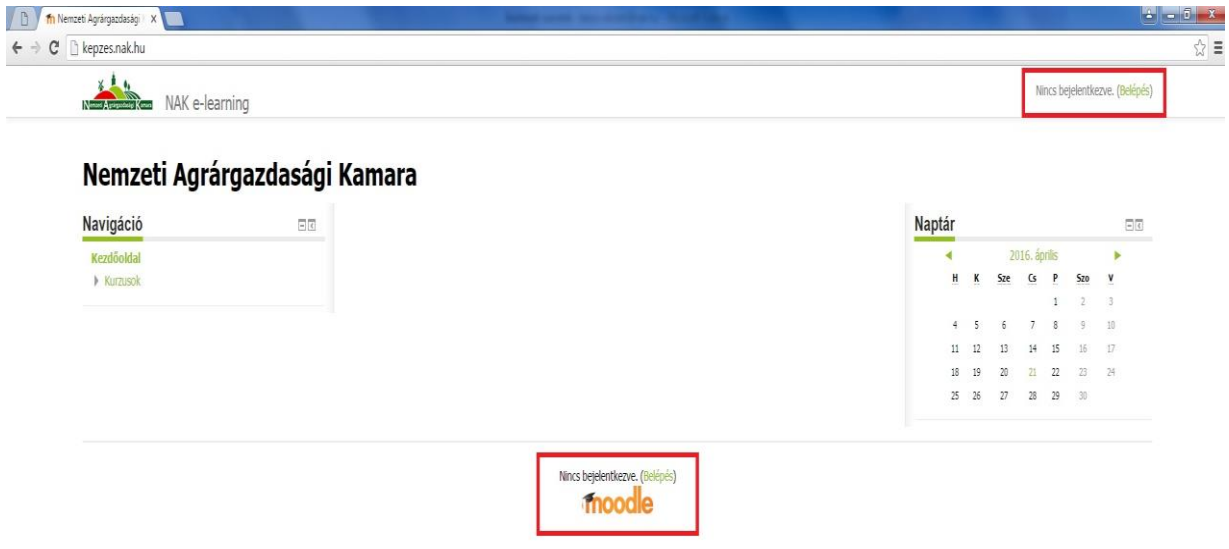

1. ábra

A honlap automatikusan átirányítja a belépési portálra, ahol "*Felhasználónév*" mezőben adja meg a szaktanácsadói névjegyzékszámát (pl.: NAK-9999), a "Jelszó" mezőben az e-mailben megküldött ideiglenes belépési jelszót. (2. ábra)

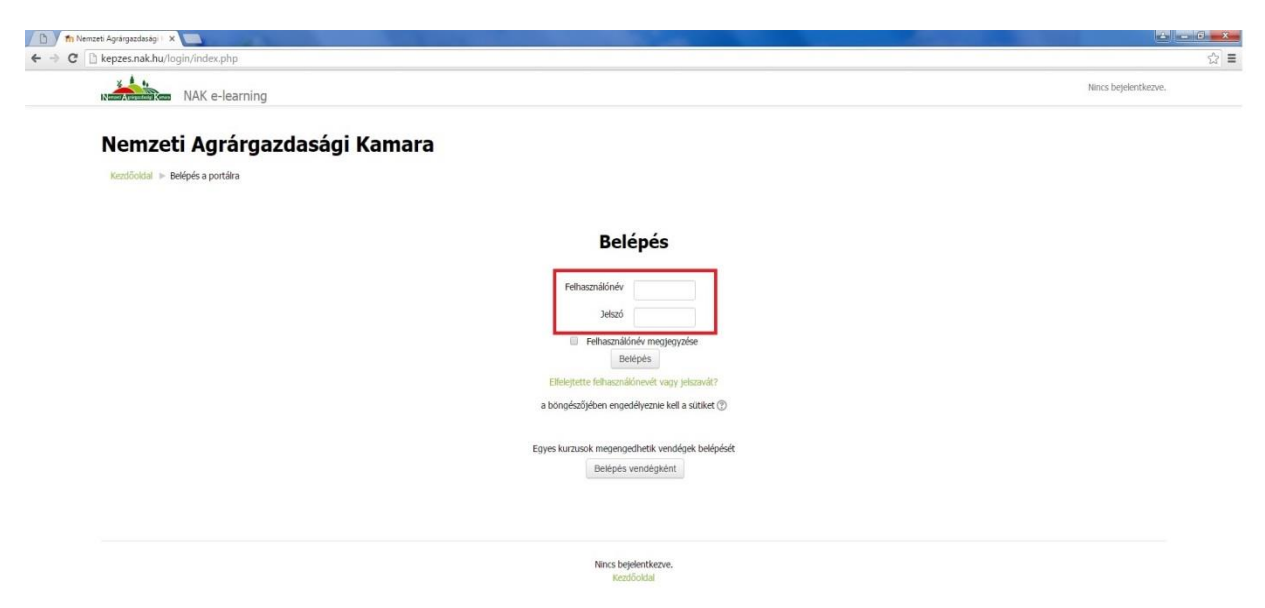

2. ábra

### **Az első belépést követően az általunk megküldött ideiglenes jelszavát módosítania kell!** Erre a rendszer belépést követően automatikusan figyelmezteti! Amennyiben nem módosítja jelszavát, úgy a Moodle rendszer nem enged hozzáférést a feltöltött anyagokhoz,

képzésekhez, vizsgákhoz és információkhoz! (3. ábra)

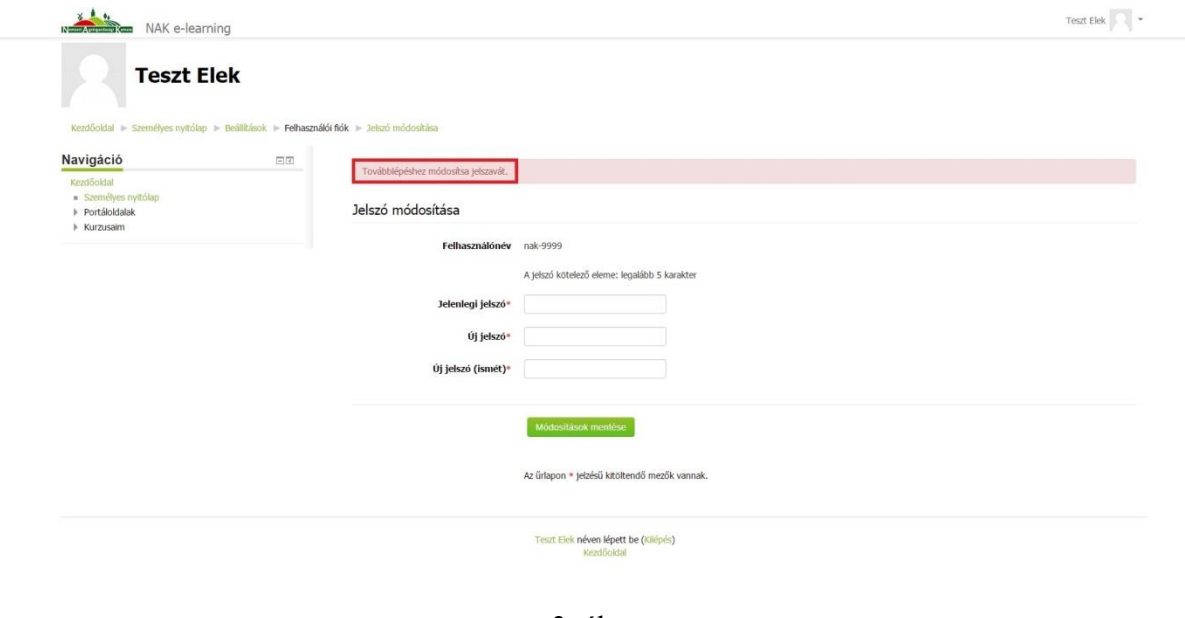

3. ábra

A jelszó megváltoztatása után kattintson a "*Folytatás*" gombra. (4. ábra)

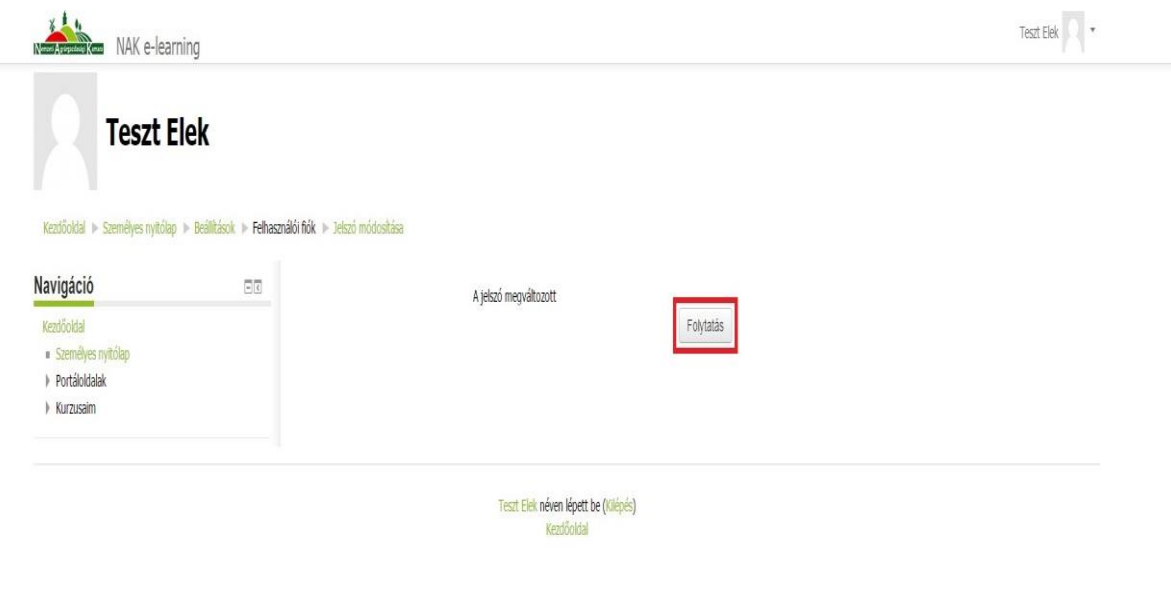

4. ábra

# **2. Ismerkedés a vizsgafelülettel**

Ezt követően a rendszer az "*EK 2016"* kurzushoz lépteti, ahol megtalálja az Egységes Kérelem Roadshow-n vetített előadásokat, az azzal kapcsolatos összefoglaló anyagokat, tájékoztatókat és egy tesztet.

A feltöltött anyagokat kattintással letöltheti. (5. ábra)

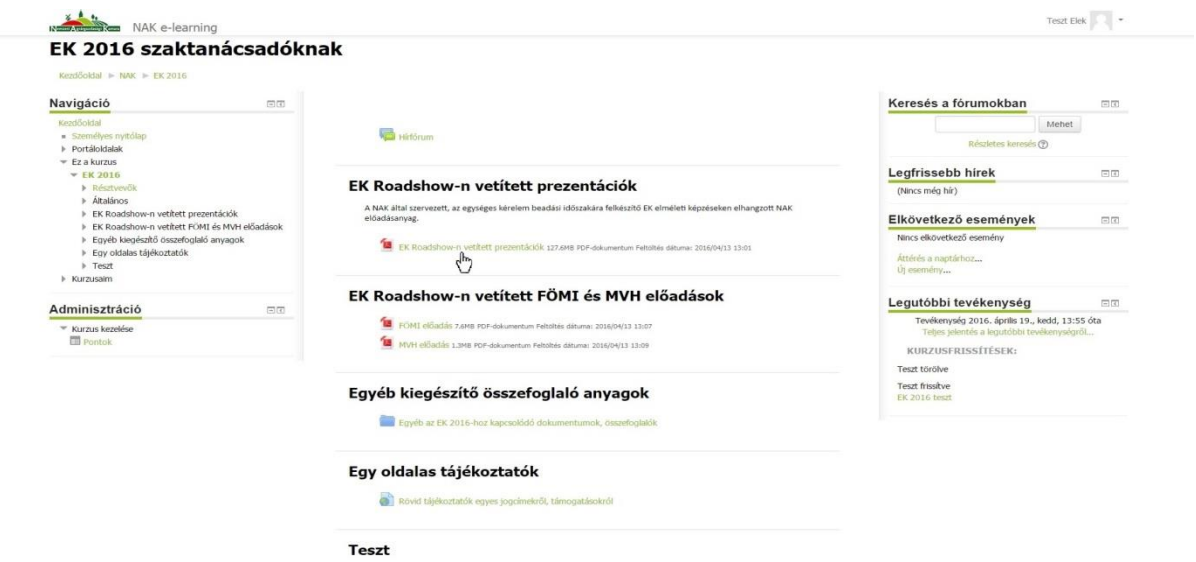

5. ábra

Az "EK 2016 teszt" kitöltése önkéntes, mely önellenőrzésre szolgál. Amennyiben szeretné a tesztet kitölteni, kattintson az "EK 2016 teszt" gomb valamelyikére. (6. ábra)

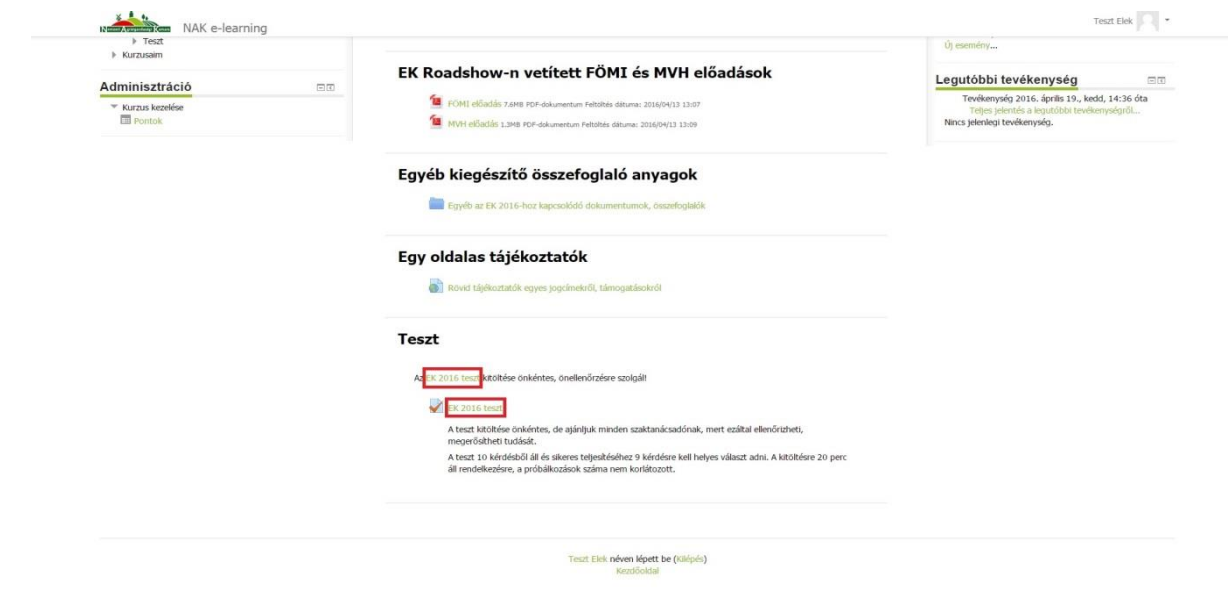

6. ábra

Ezt követően kattintson a "Teszt megoldása most" gombra. (7. ábra) A teszt kitöltésére 20 perc áll rendelkezésre, a próbálkozások száma nem korlátozott.

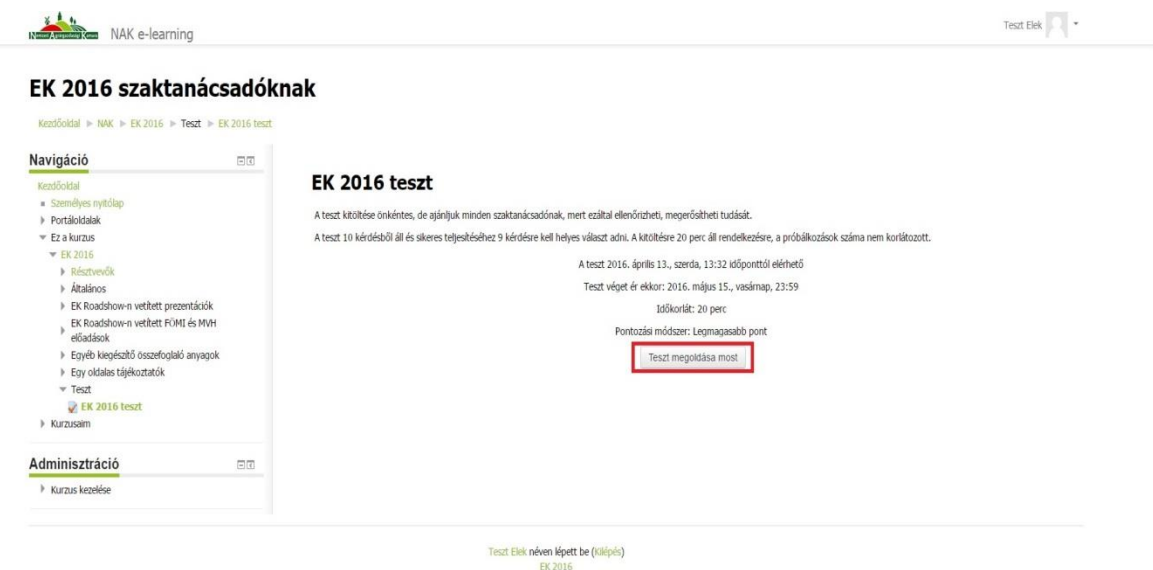

7. ábra

A teszt kitöltéséhez a rendszer egy szándékmegerősítő ablakot nyit meg, melynél a "Próbálkozás indítása" gombra kattintva a teszt kitöltését kezdheti el, a "Mégse" gombra kattintva pedig visszavonhatja kitöltési szándékát. (8. ábra)

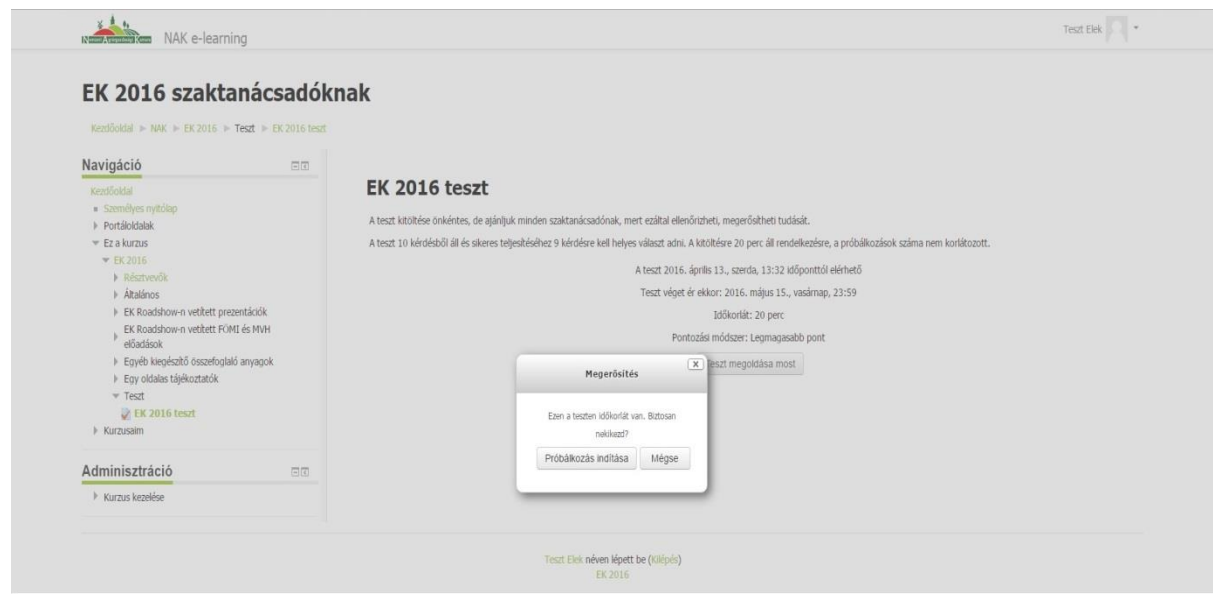

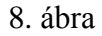

A "*Próbálkozás indítása*" gombra kattintással a teszt elindul, a kitöltés megkezdhető. A honlap bal oldalán a "*Tesztnavigáció*" menüpont alatt látható az aktuális és az összes kérdés száma, továbbá a teszt megoldásának hátralévő ideje. Amennyiben a feltett kérdésre tudja a választ, kattintson az "a.", "b." vagy "c." megoldásra, majd a "Következő" gombra a további kérdések megválaszolásához. (9. ábra)

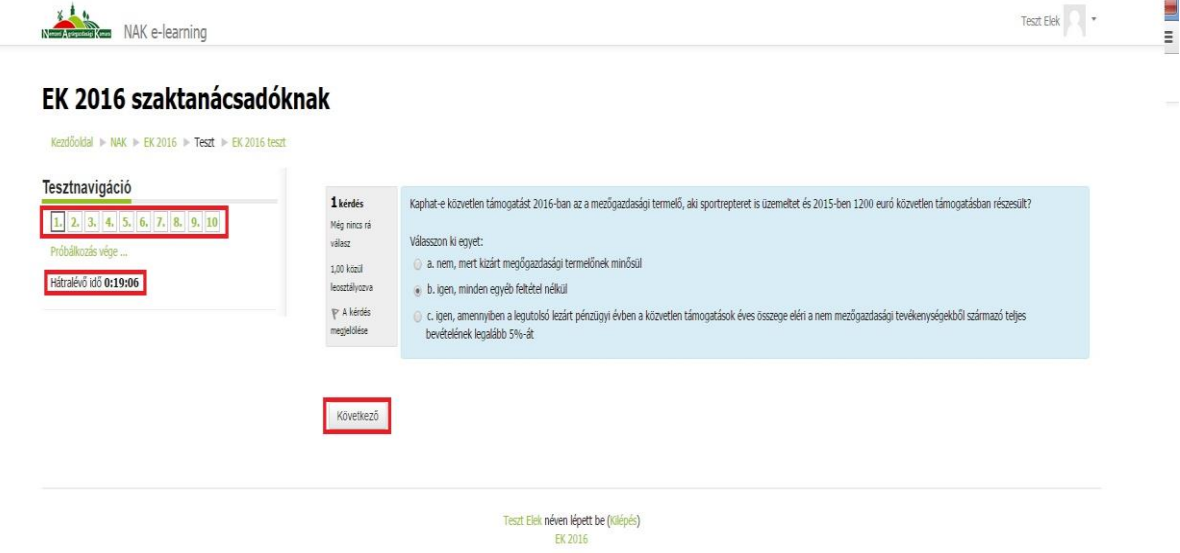

9. ábra

A teszt kitöltését követően a rendszer összegzi, majd menti a kitöltéseket. "*Az összes leadása és befejezés*" gombra kattintva leadhatja válaszait és befejezheti a teszt kitöltését. A "*Vissza a próbálkozáshoz*"gombra kattintással a kérdések újra átnézhetők és válasza módosítható a hátralévő idő lejártáig. (10. ábra)

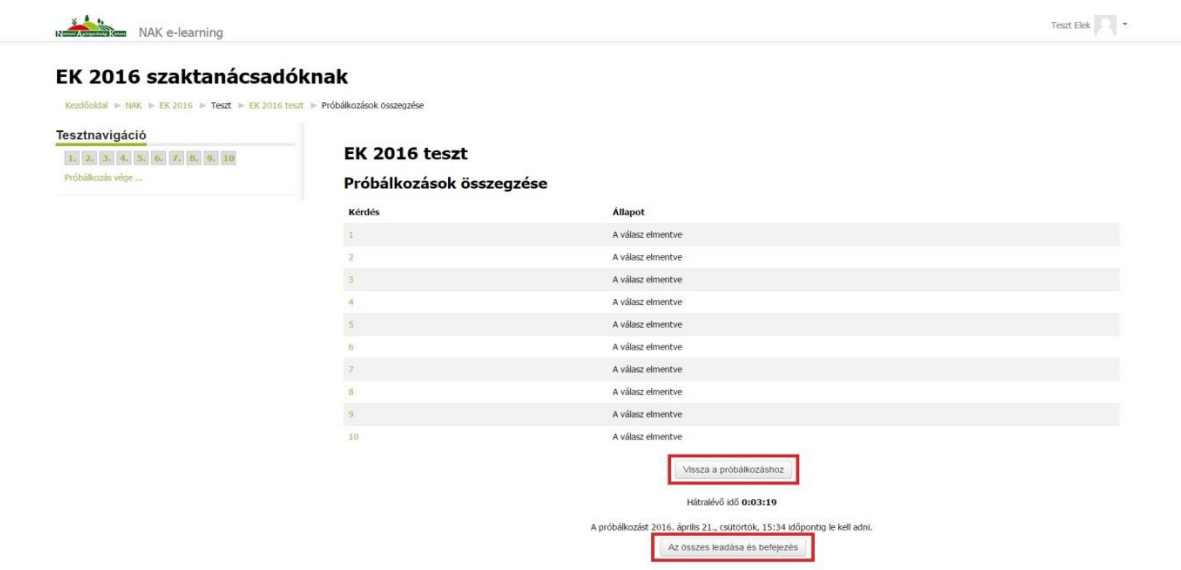

10. ábra

Amennyiben "*Az összes leadása és befejezés*" gombra kattint, egy szándékmegerősítő ablak tűnik fel, melynél "Az összes leadása és befejezés" gombra kattintással véglegesen leadhatja válaszait. Amennyiben mégis módosítani szeretné válaszait, úgy kattintson a "Mégse" gombra. (11. ábra)

| Kezdőoktal » NAK » EK 2016 » Teszt » EK 2016 teszt » Próbálkozások összegzése |                          |                                            |  |  |  |  |
|-------------------------------------------------------------------------------|--------------------------|--------------------------------------------|--|--|--|--|
| Tesztnavigáció                                                                |                          |                                            |  |  |  |  |
| 1, 2, 3, 4, 5, 6, 7, 8, 9, 10<br>Próbálkozás vége                             | <b>EK 2016 teszt</b>     |                                            |  |  |  |  |
|                                                                               | Próbálkozások összegzése |                                            |  |  |  |  |
|                                                                               | Kérdés                   | <b>Allapot</b>                             |  |  |  |  |
|                                                                               |                          | A válasz elmentve                          |  |  |  |  |
|                                                                               |                          | A válasz elmentve                          |  |  |  |  |
|                                                                               |                          | A válasz elmentve                          |  |  |  |  |
|                                                                               |                          | $\overline{\mathbf{x}}$<br>Megerösítés     |  |  |  |  |
|                                                                               |                          | A leadás után a próbálkozással kapcsolatos |  |  |  |  |
|                                                                               | K.                       | válaszait nem módosíthatja.                |  |  |  |  |
|                                                                               | $\tau$                   | Az összes leadása és befejezés             |  |  |  |  |
|                                                                               | R                        | Mégse                                      |  |  |  |  |
|                                                                               | <b>FR</b>                |                                            |  |  |  |  |
|                                                                               | 10                       | A válasz elmentve                          |  |  |  |  |
|                                                                               |                          | Vissza a próbálkozáshoz                    |  |  |  |  |

11. ábra

A válaszok leadását követően a felugró felületen látja eredményeit, a helyes válaszokat és a teszt sikerességét. (12. ábra)

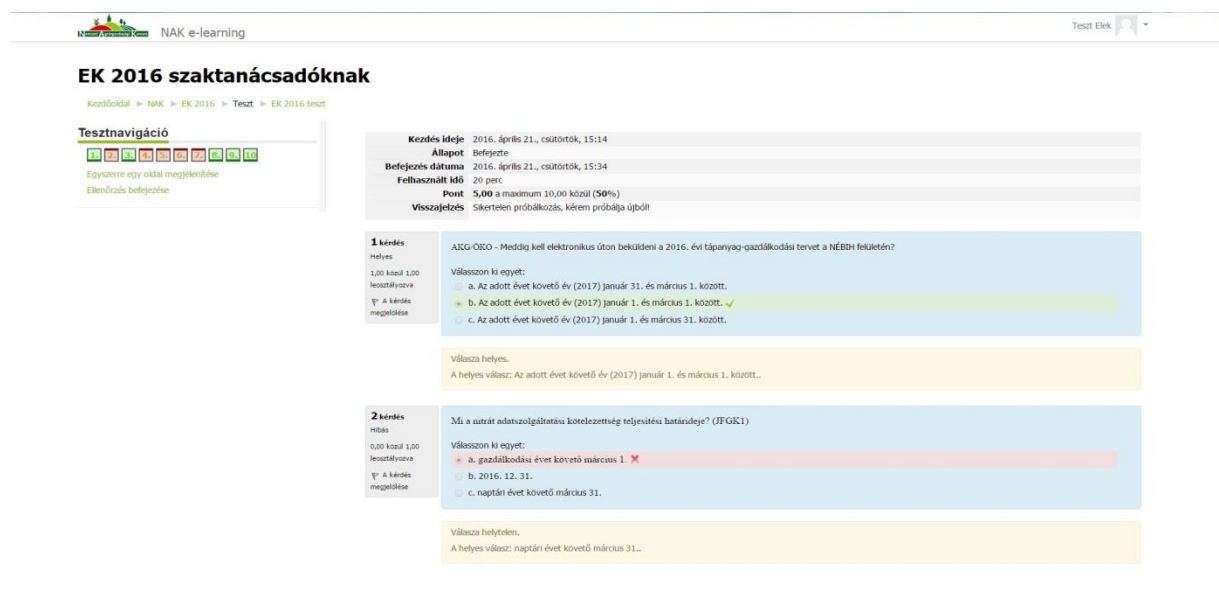

12. ábra

A teszt eredmények alatt az "*Ellenőrzés befejezése*" gombra kattintva (13. ábra) láthatja a korábbi tesztek eredményeit.

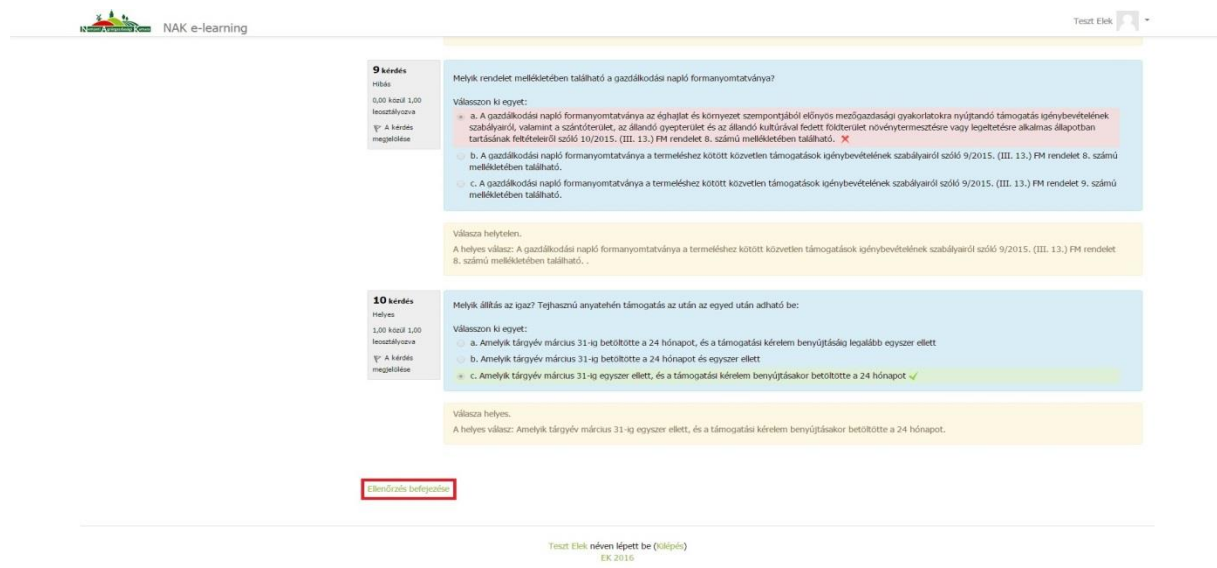

13. ábra

Az eredmények megtekintése után a teszt korlátlan számú kitöltése megengedett. Az "Újbóli *próbálkozás a teszt megoldásával*" gombra kattintva a teszt újra indítható. (14. ábra)

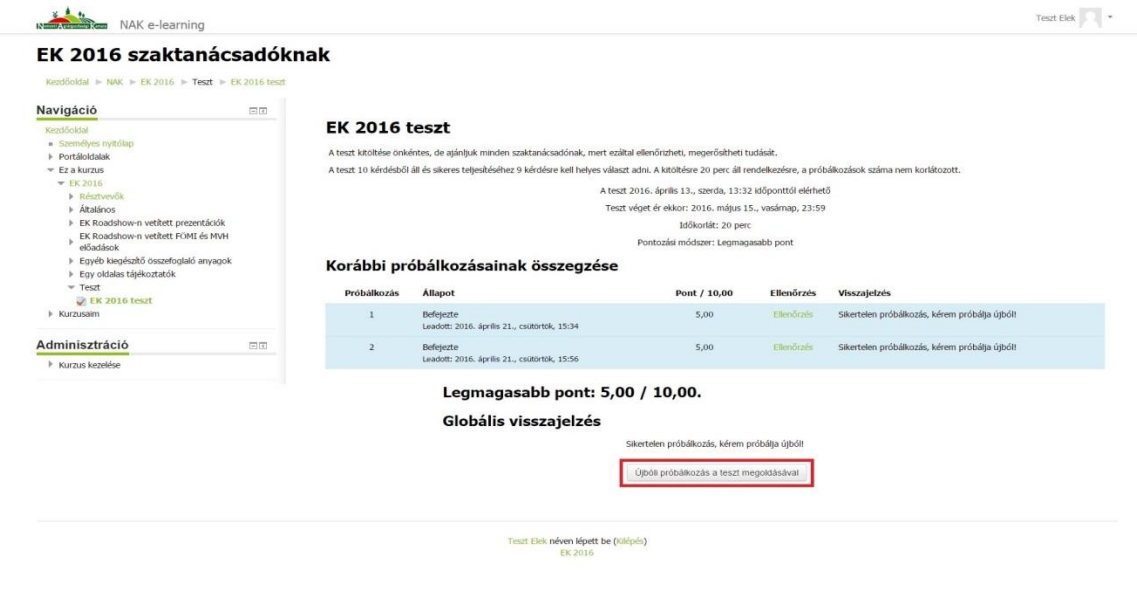

14. ábra

A megerősítő ablakon lévő "Próbálkozás indítása" kattintással a teszt elindul, a "Mégse" gombra kattintással visszavonhatja szándékát a teszt újbóli kitöltésére. (15. ábra)

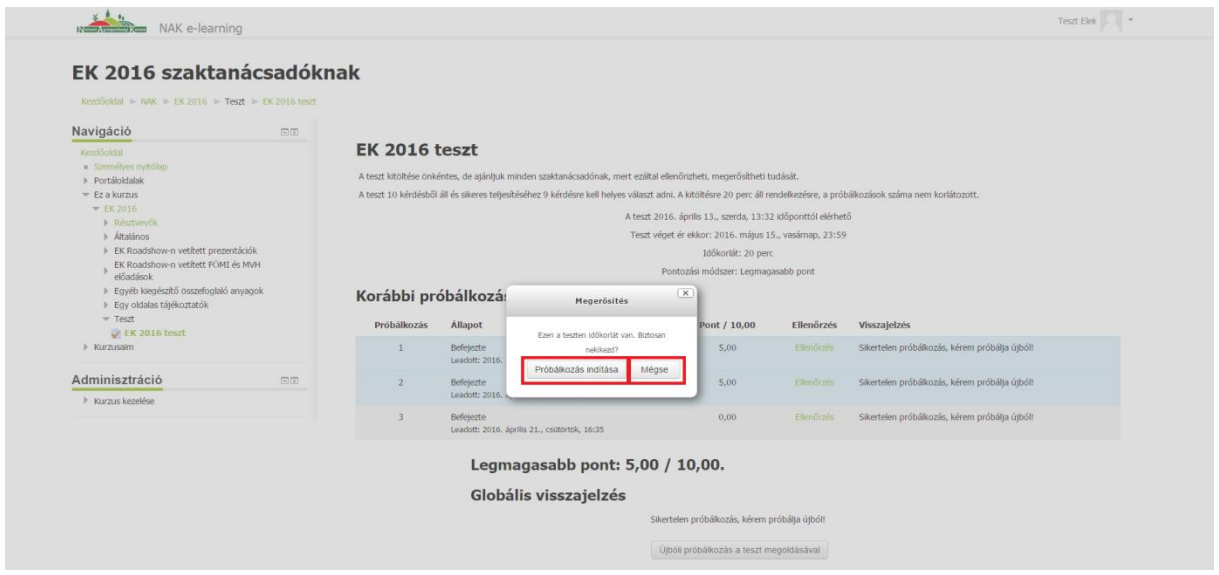

15. ábra

# **3. A felhasználói fiók módosítása**

Amennyiben szeretné felhasználói fiókját módosítani vagy szerkeszteni, úgy kattintson a jobb felső sarokban a teljes nevére (pl.: Teszt Elek), majd a legördülő lehetőségekből válassza ki a "Beállítások" menüpontot.

| EK 2016 szaktanácsadóknak |                                                                                                    |                                              |                                                                                                    |                                                                                                    |                                                                                                    | & Profil                                                                                                    |  |  |
|---------------------------|----------------------------------------------------------------------------------------------------|----------------------------------------------|----------------------------------------------------------------------------------------------------|----------------------------------------------------------------------------------------------------|----------------------------------------------------------------------------------------------------|----------------------------------------------------------------------------------------------------|--|--|
|                           |                                                                                                    |                                              |                                                                                                    |                                                                                                    |                                                                                                    | <b>目 Pontok</b>                                                                                                    |  |  |
|                           |                                                                                                    |                                              |                                                                                                    |                                                                                                    |                                                                                                    | <b>E</b> Üzenetek<br>Beálltások                                                                                                    |  |  |
|                           |                                                                                                    |                                              |                                                                                                    |                                                                                                    |                                                                                                    |                                                                                                    |  |  |
|                           |                                                                                                    |                                              |                                                                                                    |                                                                                                    |                                                                                                    |                                                                                                    |  |  |
|                           | A teszt kitöltése önkéntes, de ajánljuk minden szaktanácsadónak, mert ezáltal ellenőrizheti, megerősítheti tudását.                                                                                                    |                                              |                                                                                                    |                                                                                                    |                                                                                                    |                                                                                                    |  |  |
|                           | A teszt 10 kérdésből áll és sikeres teljesítéséhez 9 kérdésre kell helyes választ adni. A kitöltésre 20 perc áll rendelkezésre, a próbálkozások száma nem korlátozott.                                                                                   |                                              |                                                                                                    |                                                                                                    |                                                                                                    |                                                                                                    |  |  |
|                           |                                                                                                    |                                              |                                                                                                    |                                                                                                    |                                                                                                    |                                                                                                    |  |  |
|                           |                                                                                                    |                                              |                                                                                                    |                                                                                                    |                                                                                                    |                                                                                                    |  |  |
|                           |                                                                                                    |                                              |                                                                                                    |                                                                                                    |                                                                                                    |                                                                                                    |  |  |
|                           |                                                                                                    |                                              |                                                                                                    |                                                                                                    |                                                                                                    |                                                                                                    |  |  |
|                           |                                                                                                    |                                              |                                                                                                    |                                                                                                    |                                                                                                    |                                                                                                    |  |  |
|                           |                                                                                                    |                                              |                                                                                                    |                                                                                                    |                                                                                                    |                                                                                                    |  |  |
|                           |                                                                                                    |                                              |                                                                                                    |                                                                                                    |                                                                                                    |                                                                                                    |  |  |
|                           |                                                                                                    |                                              |                                                                                                    |                                                                                                    |                                                                                                    |                                                                                                    |  |  |
|                           |                                                                                                    |                                              |                                                                                                    |                                                                                                    |                                                                                                    |                                                                                                    |  |  |
|                           |                                                                                                    |                                              |                                                                                                    |                                                                                                    |                                                                                                    |                                                                                                    |  |  |
|                           |                                                                                                    | Leadott: 2016. április 21., csútörtök, 15:56 |                                                                                                    |                                                                                                    |                                                                                                    |                                                                                                    |  |  |
|                           | $\rightarrow$                                                                                                    |                                              |                                                                                                    |                                                                                                    |                                                                                                    |                                                                                                    |  |  |
|                           |                                                                                                    | Leadott: 2016. április 21., csütörtök, 16:35 |                                                                                                    |                                                                                                    |                                                                                                    |                                                                                                    |  |  |
|                           |                                                                                                    |                                              |                                                                                                    |                                                                                                    |                                                                                                    |                                                                                                    |  |  |
|                           |                                                                                                    |                                              |                                                                                                    |                                                                                                    |                                                                                                    |                                                                                                    |  |  |
|                           |                                                                                                    | Globális visszajelzés                        |                                                                                                    |                                                                                                    |                                                                                                    |                                                                                                    |  |  |
|                           | Kezdőoldal $\triangleright$ NAK $\triangleright$ EK 2016 $\triangleright$ Teszt $\triangleright$ EK 2016 teszt<br>$\Box$<br>▶ EK Roadshow-n vetitett prezentációk<br>EK Roadshow-n vetitett FOMI és MVH<br>> Egyéb kiegészítő összefoglaló anyagok<br>円田 | Próbálkozás<br>$\overline{2}$                | <b>EK 2016 teszt</b><br><b>Allapot</b><br>Befejezte<br>Leadott: 2016. április 21., csütörtök, 15:34<br>Befejezte<br>Befejezte | Korábbi próbálkozásainak összegzése<br>Pont / 10,00<br>5,00<br>5,00<br>0,00<br>Legmagasabb pont: 5,00 / 10,00. | Időkorlát: 20 perc<br>Pontozási módszer: Legmagasabb pont<br>Ellenőrzés<br>Ellenőrzés<br>Ellenőrzés<br>Ellenőrzés | A teszt 2016. április 13., szerda, 13:32 időponttól elérhető<br>Teszt véget ér ekkor: 2016. május 15., vasárnap, 23:59<br>Visszajelzés<br>Sikertelen próbálkozás, kérem próbálja újból!<br>Sikertelen próbálkozás, kérem próbálja újból!<br>Sikertelen próbálkozás, kérem próbálja újból! |  |  |

16. ábra

A "*Beállítások*" menüpontra kattintva láthatja a Felhasználói fiókjával kapcsolatos szerkesztési lehetőségeket. (17. ábra) Ezek módosítása, megváltoztatása **nem szükségszerű**, az Ön szükséges adatai az Elektronikus Szaktanácsadói Névjegyzékkezelő Rendszerből (ESZNR) átemelésre kerültek.

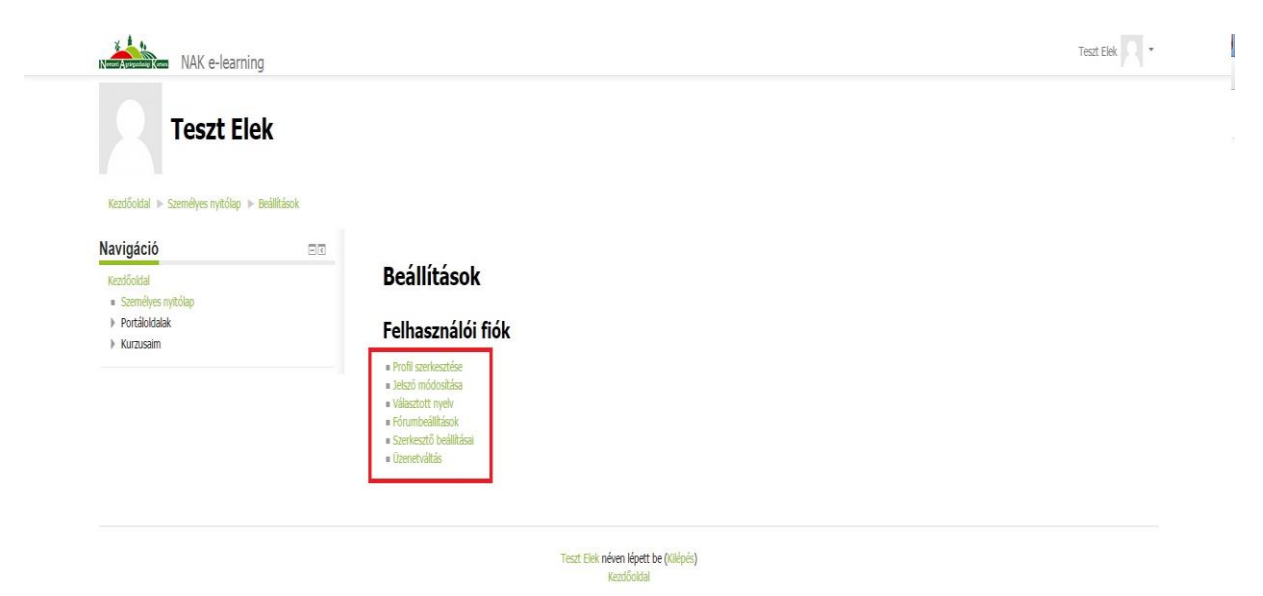

17. ábra

# **4. A felhasználói fiókból való kilépés**

Amennyiben szeretne felhasználói fiókjából kilépni, úgy kattintson a jobb felső sarokban a teljes nevére (pl.: Teszt Elek), majd a "Kilépés" gombra. (18. ábra) A kattintással kilépett a Moodle rendszerből.

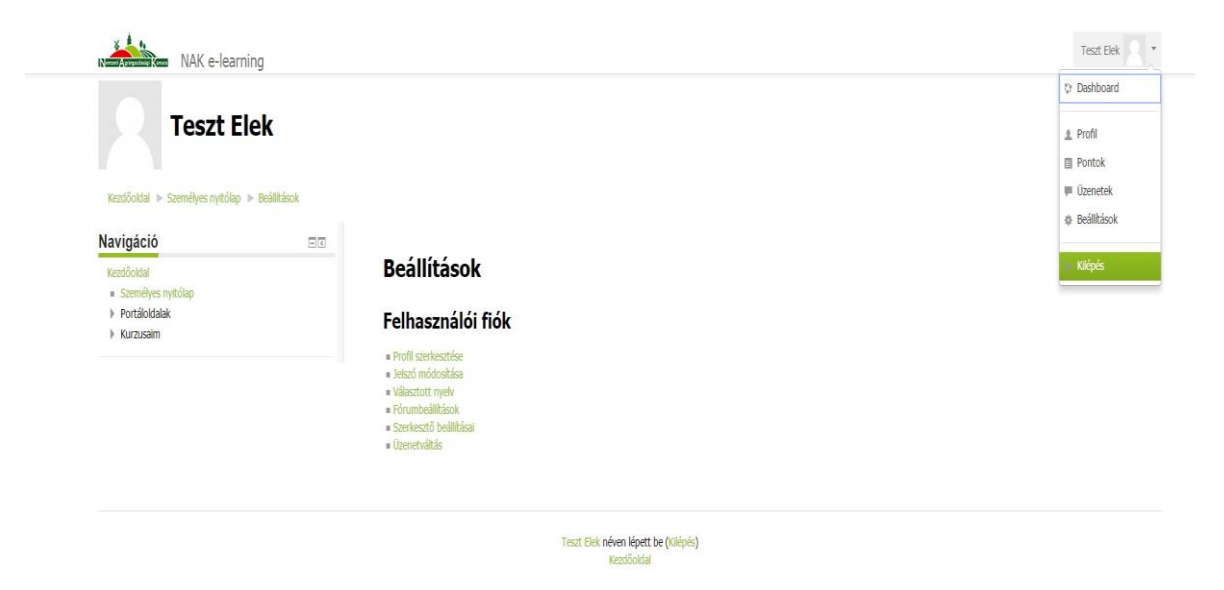

18. ábra